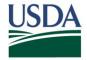

## United States Department of Agriculture National Agricultural Statistics Service

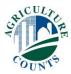

**April 28, 2017** 

Dear Survey Respondent,

The U.S. Department of Agriculture's National Agricultural Statistics Service is conducting a survey for the Current Agricultural Industrial Reports (CAIR) program. These reports are crucial to U.S. economic policy. They help industries such as yours in analyzing markets, forecasting, and decision making.

This survey is a census of the U.S. crushing, refining, or rendering operations. We ask that you provide information on consumption, production, or stocks.

Please respond by May 15, 2017, in one of the following ways:

- Online at <a href="www.agcounts.usda.gov">www.agcounts.usda.gov</a> beginning May 1, 2017. All you need is the survey code on the enclosed form to begin.
- By mail. Complete the questionnaire and mail it back in the return envelope provided.

If we do not hear from you by May 15, 2017, one of our representatives will contact you.

If you have any questions about this program, please email <a href="mailto:nate.vandermeer@nass.usda.gov">nate.vandermeer@nass.usda.gov</a> or call 1-888-424-7828. Thank you for participating in this vital program!

Sincerely,

Joseph L. Parsons

M 2./

Chair, Agricultural Statistics Board National Agricultural Statistics Service

U.S. Department of Agriculture

It's Convenient. It's Secure.

## **Online Survey Response**

Responding to your agriculture survey online is both convenient and secure.

## The online form:

- lets you skip questions that don't apply to you
- calculates totals automatically
- eliminates the need for return postage and data entry

To complete your survey online, follow these steps:

- 1. Go to www.agcounts.usda.gov.
- 2. Read the message, then click the arrow to complete the survey.
- 3. Enter your unique 17-digit Survey Code from the label on the letter or questionnaire you received in the mail, then click "Continue."

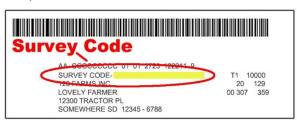

- 4. Find the survey you are completing and click on it.
- 5. Verify and complete your contact information, then continue to the survey.
- 6. Complete the survey questions.

If you need to stop, press the "Save & Return Later" tab at the top of the page. When you return, go back to Step 1 above. After the opening page, the survey tool will take you to the last page you visited.

7. When you finish the survey, click "Submit." If you do not see the Submit button, reduce the zoom setting on your screen.

You will receive a confirmation code and can choose to view your completed survey form. Using the options provided by your browser (Internet Explorer, Chrome, Mozilla, etc.), you can print, copy, or save the completed form.